# **django-wysiwyg Documentation** *Release 0.3.0*

**Daniel Greenfeld, Chris Adams, and contributors**

December 31, 2014

#### Contents

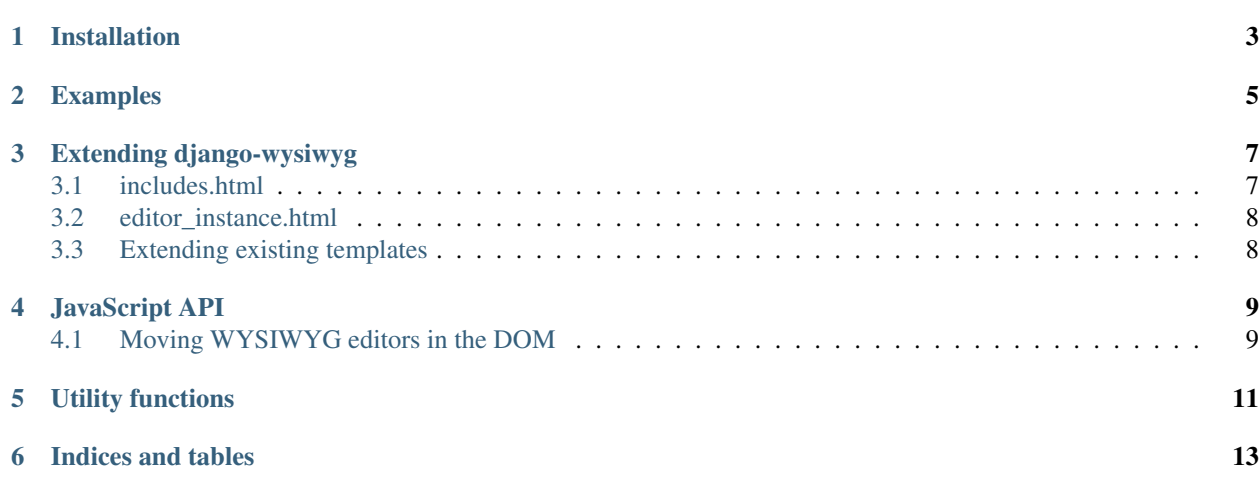

Contents:

## **Installation**

```
in settings.py:
```

```
INSTALLED_APPS = (
    ...
    'django_wysiwyg'
    ...
)
```
#### Other settings:

```
DJANGO_WYSIWYG_FLAVOR = 'yui' # Default
# DJANGO_WYSIWYG_FLAVOR = 'ckeditor' # Requires you to also place the ckeditor files here:
# DJANGO_WYSIWYG_MEDIA_URL = "%s/ckeditor" % MEDIA_URL
```
The following editors are supported out of the box:

- *yui* The YAHOO editor.
- *yui\_advanced* The YAHOO editor with more toolbar buttons.
- *ckeditor* The CKEditor, formally known as FCKEditor

It's also possible to add new editors, see *[extending django-wysiwyg](#page-10-0)*

# **Examples**

#### <span id="page-8-0"></span>Simple template example:

```
{% load wysiwyg %}
<!DOCTYPE html PUBLIC "-//W3C//DTD HTML 4.01//EN"
   "http://www.w3.org/TR/html4/strict.dtd">
<html lang="en">
<head>
   <meta http-equiv="Content-Type" content="text/html; charset=utf-8">
   <title>basic_test</title>
   {% wysiwyg_setup %}
</head>
<body>
   <textarea id="my_text">This is some text. Please edit it</textarea>
   {% wysiwyg_editor "my_text" %}
</body>
</html>
```
### **Extending django-wysiwyg**

<span id="page-10-0"></span>The django-wysiwyg module can easily by extended with new editor types.

The editor switching in implemented by selecting templates based on the DJANGO WYSIWYG FLAVOR setting. Adding an extra editor simply requires these templates to be added:

- django\_wysiwyg/*editorname*/includes.html
- django\_wysiwyg/*editorname*/editor\_instance.html

#### <span id="page-10-1"></span>**3.1 includes.html**

The includes file will be added to the top of the page, to provide all required scripts. It is loaded by the {% wysiwyg\_setup %} code. The template could contain something like:

```
<script type="text/javascript" src="{{ DJANGO_WYSIWYG_MEDIA_URL }}ckeditor.js"></script>
<script type="text/javascript" src="{{ DJANGO_WYSIWYG_MEDIA_URL }}sample.css"></script>
```
Secondly, the file has to provide a few JavaScript functions, to implement the *[JavaScript API](#page-12-0)* This is used for Ajax environments, or interfaces which use a lot of DOM manipulation. The required API functions have the following structure:

```
var django_wysiwyg =
{
    editors: {}, // where the editor object can be stored.
    is_loaded: function()
    {
        // ... some test to see if the scripts were loaded properly.
        return window.MYEDITOR != null;
    },
    enable: function(editor name, field name)
    {
        this.editors[editor_name] = // ... enable the editor for the field name
    },
    disable: function(editor name)
    {
        // ... disable the editor
    }
}
```
The enable() function should be able to deal with attempts to enable the editor twice. It should also store the created WYSIWYG editor instance in the this.editors [editor\_name] variable. That allows the caller to access the object when it needs to.

For more inspiration, you can inspect the files in the django\_wysiwyg template directory.

## <span id="page-11-0"></span>**3.2 editor\_instance.html**

The editor-instance template is used to instantiate a single editor statically. It is loaded by the  $\{$  % wysiwyg\_editor fieldname %} line in the template. The contents of the template can look something like:

```
<script type="text/javascript">
    django_wysiwyg.enable('{{ editor_name }}', '{{ field_id }}');
</script>
```
In most cases, this should be enough to instantiate the editor for a specific field.

# <span id="page-11-1"></span>**3.3 Extending existing templates**

Some templates also provide blocks, that allow them to be extended. For example, the *yui\_advanced* editor, is implemented by extending the *yui* templates.

## **JavaScript API**

<span id="page-12-0"></span>To support the needs of more advanced web interfaces, django-wysiwyg provides a JavaScript API. This can be used to enable or disable WYSIWYG editors on demand, for example, because the element was inserted dynamically though DOM manipulation.

Every editor type provides the following JavaScript functions:

- django\_wysiwyg.is\_loaded() Whether the external scripts for the editor are loaded. This can be useful for offline-mode, to refrain from updating textarea fields.
- django\_wysiwyg.enable(editor\_name, field\_name) Enable an editor for a given field.
- django\_wysiwyg.disable(editor\_name) Disable the editor.
- django\_wysiwyg.editors[editor\_name] Access to the editor object (e.g. the CKEditor, or YUI Editor object).

## <span id="page-12-1"></span>**4.1 Moving WYSIWYG editors in the DOM**

Most WYSIWYG editors are not built for being moved around in the DOM, and keep referring to old elements in the event handlers. A solution to this problem, is disabling the editor first (which removes all WYSIWYG nodes), and enable it again after moving the containr.

# **Utility functions**

<span id="page-14-0"></span>Django-wysiwyg provides a few utility functions to deal with HTML from WYSIWYG editors. Example:

```
from django_wysiwyg.utils import clean_html, sanitize_html
```

```
print clean_html("<sup><br/>b><i>test</b></i>")</sup>
print sanitize_html("<br/>b><script>alert(1)</script></b>")
```
**CHAPTER 6**

**Indices and tables**

- <span id="page-16-0"></span>• *genindex*
- *modindex*
- *search*